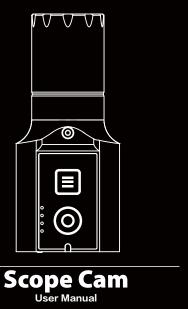

# Instruction Diagram

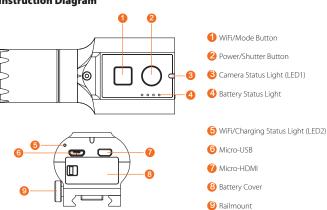

**Charging**Micro-USB supports DC 5-15V power supply. A DC 5V1~2A charger is recommended. The charging status light (red) will turn on during charging and turn off when charging is complete. It takes about 2 hours to get fully charged. **Battery Status** 

|              |      |      |      | •    | Blink |  |
|--------------|------|------|------|------|-------|--|
|              | >75% | <75% | <50% | <25% | <10%  |  |
| MicroSD Card |      |      |      |      |       |  |

Capacity up to 64GB; Class 10/UHS-I/UHS-II/UHS-III is recommended. Rasic Camera Operation

| Basic Camera Operation |                                                                                                    |  |  |
|------------------------|----------------------------------------------------------------------------------------------------|--|--|
| Powering On/Off        | • Long press the Power/Shutter button                                                                                                    |  |  |
| WiFi On/Off            | Short press the WiFi/Mode button If the WiFi/ Charging Status Light (LED2) blinks blue, it means it is ready to be connected and it will stop blinking and become always on after being connected.  Default SSID: RCSC _ ******* (* for letters or numbers) Default WiFi password: 1234567890 |  |  |
| Mode Switching         | After powering on,<br>long press the WiFi/Mode button to cycle among the<br>three modes: Video/Photos/OSD setting.                                                                                                    |  |  |
| Video Mode             | Camera Status Light (LED1): <b>Blue</b> • Press the Power/Shutter button to start/stop recording.                                                                                                    |  |  |
| Photo Mode             | Camera Status Light (LED1): Green • Press the Power/Shutter button to capture photos.                                                                                                    |  |  |
| OSD Setting Mode       | Camera Status Light (LED1): Orange Press the Power/Shutter button to browse. Press the WiFi/Mode buttonto select. Long press the WiFi/Mode button to exit the current menu                                                                                                    |  |  |
| Forced Shutdown        | Simultaneously press the Power/Shutter button and WiFi/Mode button.                                                                                                    |  |  |
| Reset                  | • In standby mode, press the WiFi/Mode button three times in rapid succession. The camera status light (orange) blinks twice. The camera completes its resetting and then automatically shuts down.                                                                                           |  |  |

Connection to computer

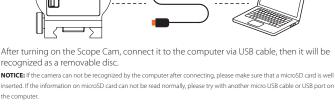

App

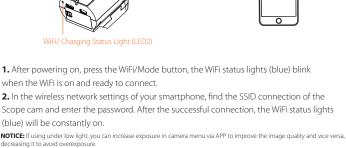

**Android and iOS APP:** Search 'RunCam App' on Google Play/App Store, or download on our website: <a href="https://runcam.com/download/scopecam">https://runcam.com/download/scopecam</a>

Firmware upgrade Firmware Upgrade Status (orange lights blink) Ensure that the Scope Cam battery is more than 50% before the upgrade.

Connect your camera to your smartphone/tablet. If an update is available, the App provides

## instructions for installing it. Method 2:

Method 1 (recommended):

Manually copy the firmware file (RCSC.BRN) onto the microSD card. Follow the instruction

on https://runcam.com/download/scopecam. To get the latest features and best performance from your Scope Cam, make sure you are

RunCam App or at <a href="https://runcam.com/download/scopecam">https://runcam.com/download/scopecam</a>. For support, please visit http://support.runcam.com/hc/en-us.

using the most current camera software. You can update your firmware with the

Parameter 16mm Lens (15~30 meters) 25mm Lens (20~50 meters)

| Best Recording Distance |                                                |  |
|-------------------------|------------------------------------------------|--|
| best Recording Distance | 35mm Lens (30~60 meters)                       |  |
|                         | 50mm Lens (50~90 meters)                       |  |
| Video Resolution        | 1080p@60fps/1080p@30fps/720p@120fps/720p@60fps |  |
| Video File Format       | MOV                                            |  |
| Image Resolution        | 4MP                                            |  |
| Communication Interface | Micro USB                                      |  |
| microSD card supported  | 64G max                                        |  |
| Dimension               | 97.5*40*37mm (35mm LENS)                       |  |

**Battery Capacity** 

**USB Power Input** 

**Power Consumption** Net Weight

Technical Support

Please visit: https://support.runcam.com

DC 5-15V

600mA @5V

120g (with battery)

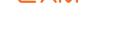